# **Simplicité et système**  La solution flexible et efficace pour la préparation des envois

## **Vérification et tri préalable des adresses pour les journaux et les périodiques**

 d'adresses fiables. Avec le développement rapide de l'informatique, les exigences relatives au traitement des adresses augmentent également. C'est pourquoi vous devez pouvoir vous reposer entièrement sur des services

Basée sur le web, notre application dédiée à la vérification et au tri préalable des adresses pour les envois de journaux accorde la priorité à la convivialité et à la simplicité.

## **Brève description de l'application**

- Login simple sur <www.poste.ch>
- Vérification facultative des adresses distribuables
- Tri préalable gratuit des adresses selon les circonscriptions de distribution et les lieux de distribution dans l'ordre de la tournée
- Documents de dépôt pour impression
- Actualisation facultative des adresses avec données de déménagement (payant)
- Lien vers le service en ligne «Bordereau de dépôt Journaux»

## **Vos avantages**

- Préparation rapide et simple des adresses pour l'envoi de journaux
- Possibilité d'économies grâce à l'optimisation des adresses (par exemple aucune livraison aux adresses non distribuables)
- Augmentation de la qualité des adresses
- Aucun investissement nécessaire dans un logiciel propre
- Utilisation gratuite de l'application
- Coûts pour le contrôle ou l'actualisation des adresses communiqués avant la passation de l'ordre

## **Guide succinct**

Vous êtes dans votre Centre clientèle. Vous avez ici un aperçu de tous vos services en ligne, pages et documents favoris que vous pouvez modifier à votre guise. Il vous est également possible de modifier votre profil.

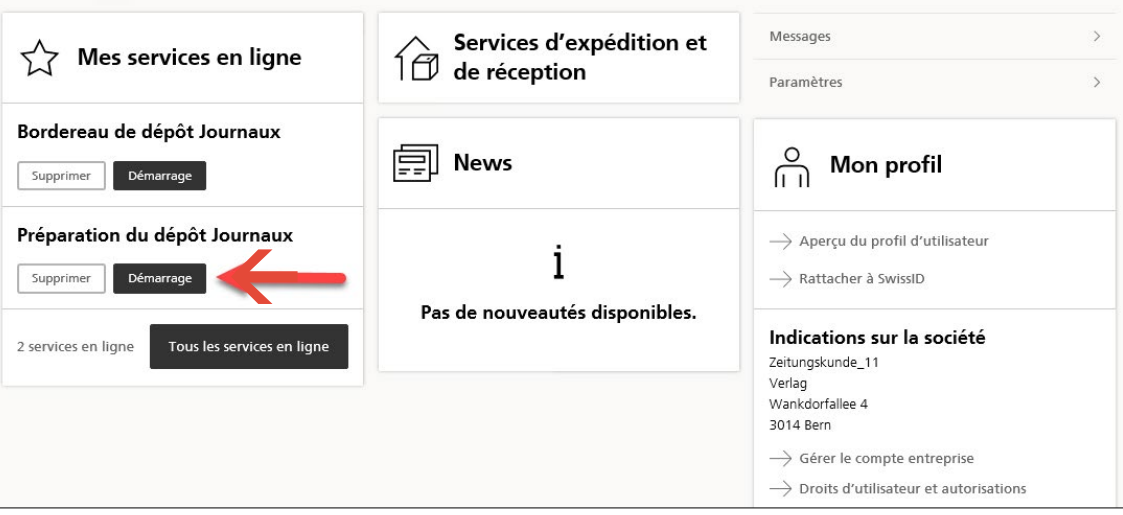

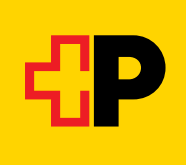

#### **Démarrer la préparation des envois de journaux**

Démarrez le service en ligne. La page suivante indique tous vos ordres précédents. La liste peut être filtrée selon différents critères. Pour créer un ordre, sélectionnez «Nouvel commande» ou «Ordre d'un modèle». Vous pouvez également démarrer cette application via le service en ligne «Bordereau de dépôt Journaux».

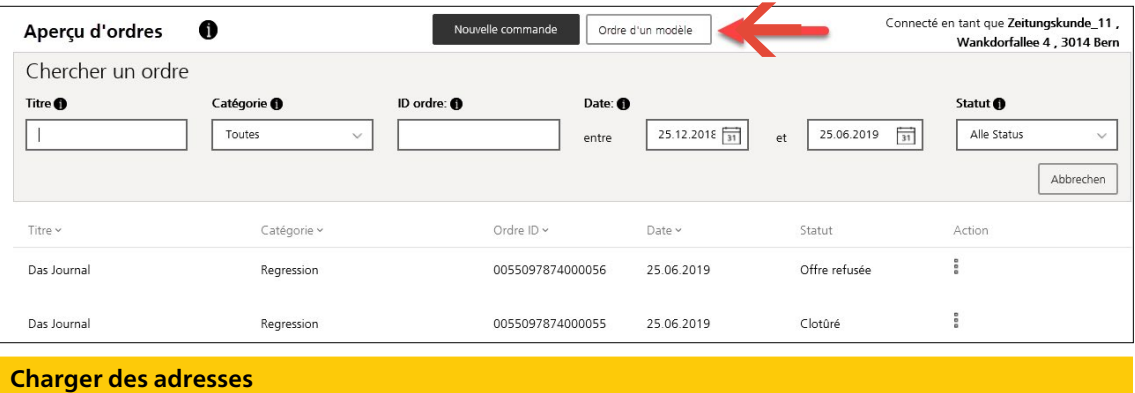

Après avoir sélectionné le numéro de référence de facturation souhaité et saisi le titre du journal, chargez votre fichier d'adresses au format csv ou xslx. Les exigences pour le fichier d'adresses sont décrites en détail ci-dessous.

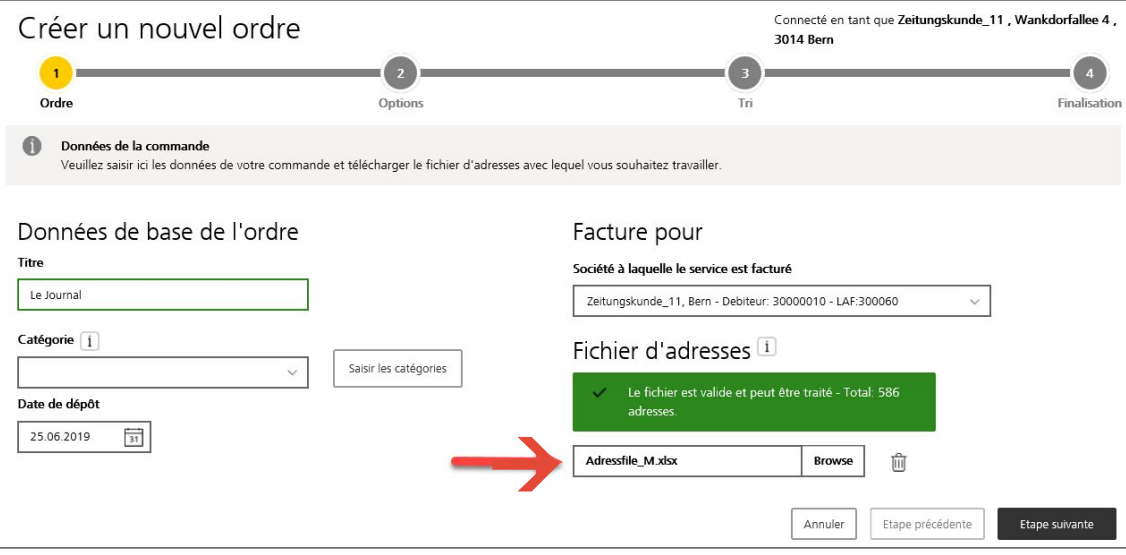

À l'étape suivante, vous pouvez choisir en option la validation de vos adresses. Le contrôle de la délivrabilité incluant les corrections postales est gratuit; la complétion des adresses avec des données de déménagement est payante. Dans ce cas, vous pouvez demander une offre à la dernière étape. Si vous le souhaitez, il est possible de compléter les adresses avec la clé de bâtiment officielle de la Poste. Si vous souhaitez procéder au contrôle de la délivrabilité ou à une vérification complète, vous pouvez indiquer si les adresses inconnues doivent être directement supprimées du fichier d'adresses. Dans ce cas, vous obtenez les adresses non distribuables non triées dans un fichier séparé, sous les documents d'émission.

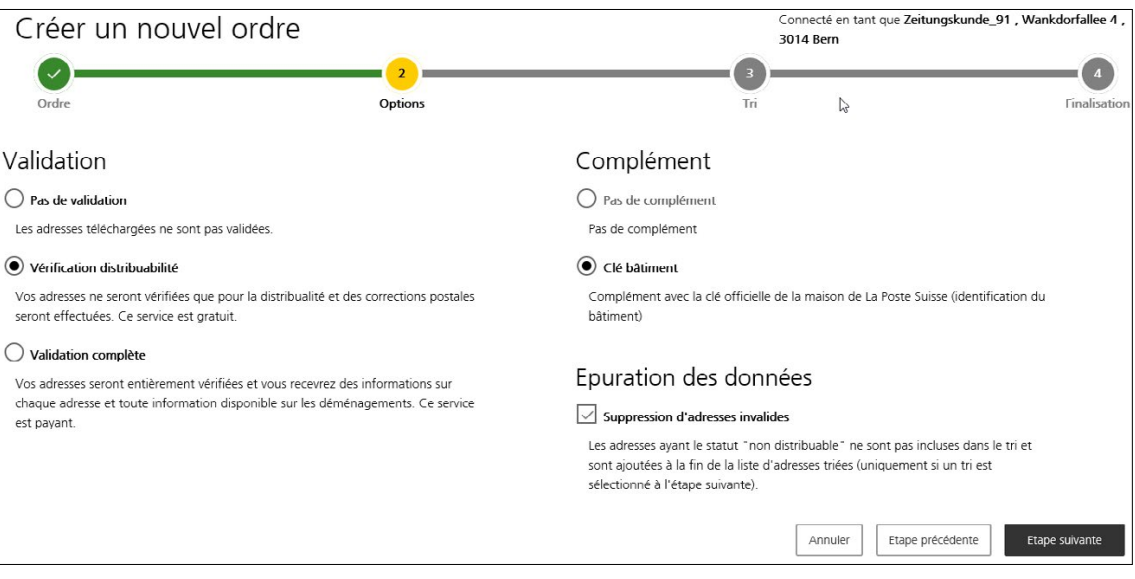

#### **Définir les paramètres de tri**

 vous pouvez choisir de reprendre une configuration déjà saisie et sauvegardée. À l'étape suivante, sélectionnez «Définir les paramètres de tri», pour préparer vos adresses selon l'ordre de la tournée de la Poste. Saisissez ensuite les différents paramètres de votre envoi. Sous «Configuration»,

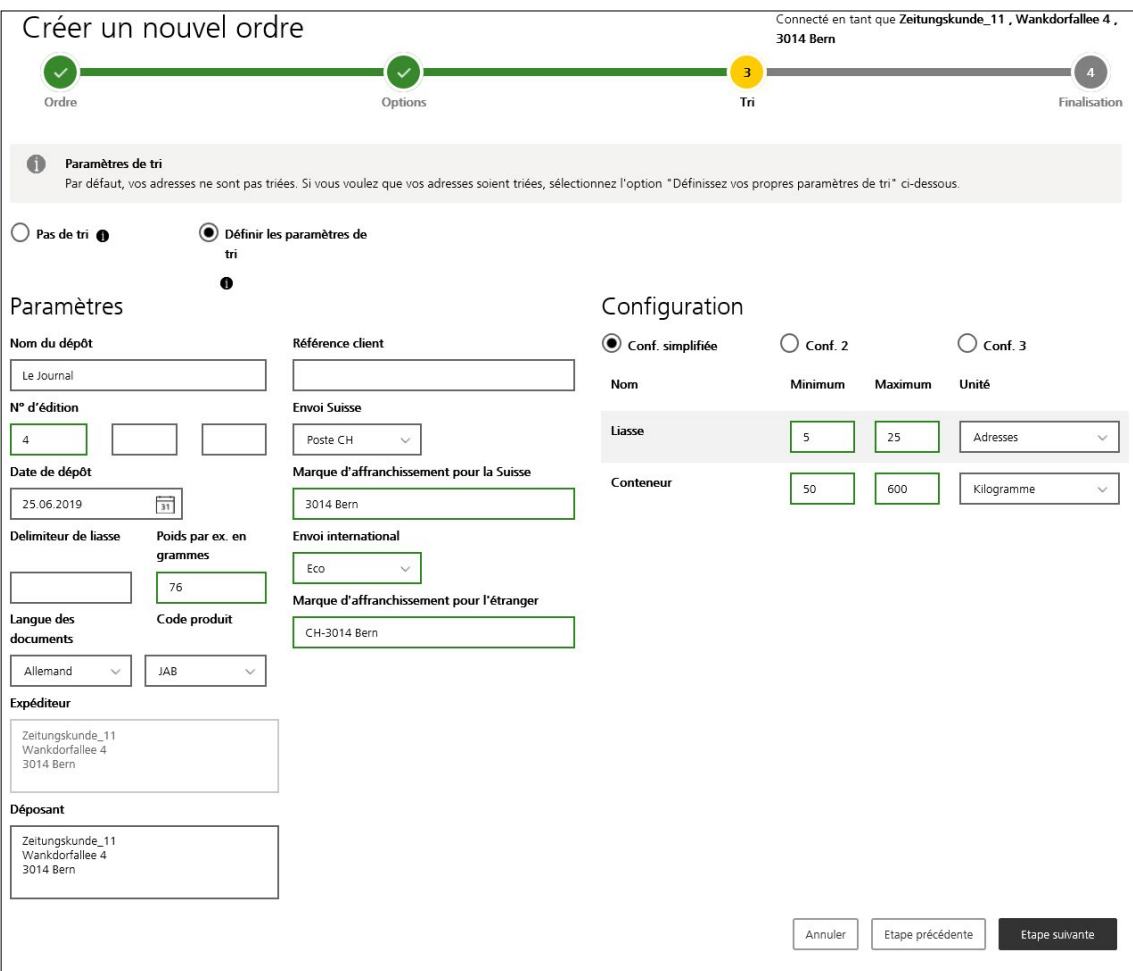

#### **Saisir ou modifier la configuration**

 Si aucune configuration n'est disponible ou si vous devez modifier une configuration existante, vous pouvez saisir la configuration pour votre liasse sous l'un des onglets. Jusqu'à trois configurations différentes peuvent être saisies.

#### **Reprise des données pour le Bordereau de dépôt Journaux**

 données d'expédition à ce service. Pour cela, cochez la case correspondante dans le récapitulatif de «Bordereau de dépôt Journaux». Vous pouvez également demander qu'on vous envoie une confirmati-Si vous êtes inscrit au service en ligne «Bordereau de dépôt Journaux», vous pouvez transmettre les l'ordre. Tous les documents requis pour l'expédition sont mis à votre disposition dans le service en ligne on d'ordre par e-mail. Vous pouvez aussi accéder à tout moment à la confirmation d'ordre dans l'aperçu du service en ligne.

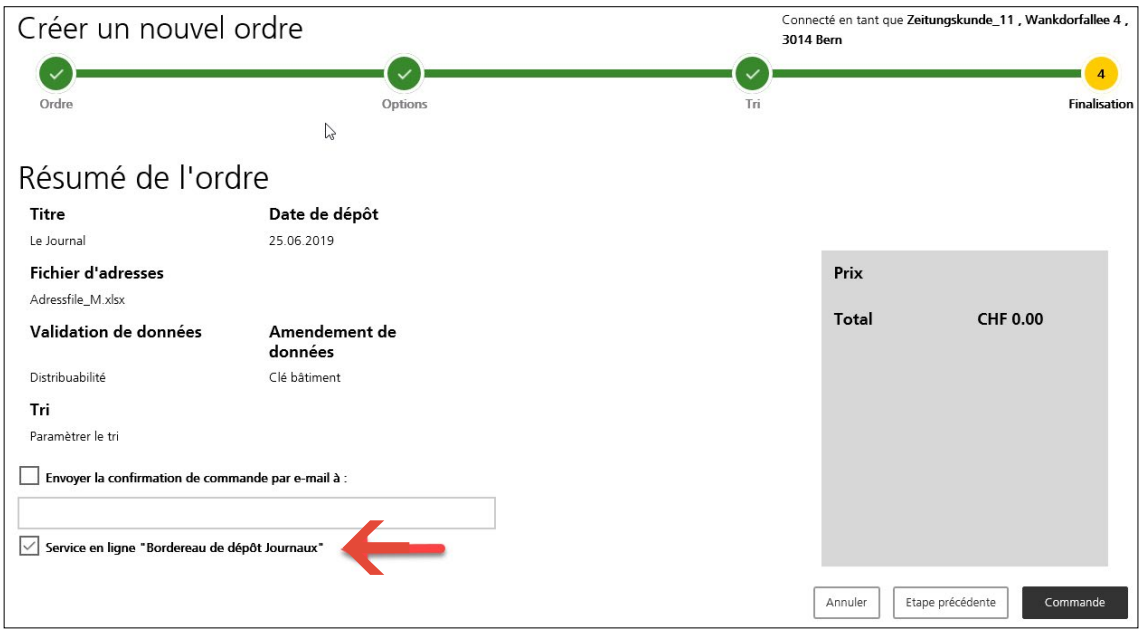

Si vous avez opté pour une vérification complète et que le calcul du prix n'est pas encore terminé en raison du nombre d'adresses, vous avez la possibilité de demander une offre dans le récapitulatif de l'ordre. Dès lors que le calcul du prix est terminé, vous recevez un e-mail d'information. Vous pouvez ensuite décider d'accepter ou de refuser l'offre.

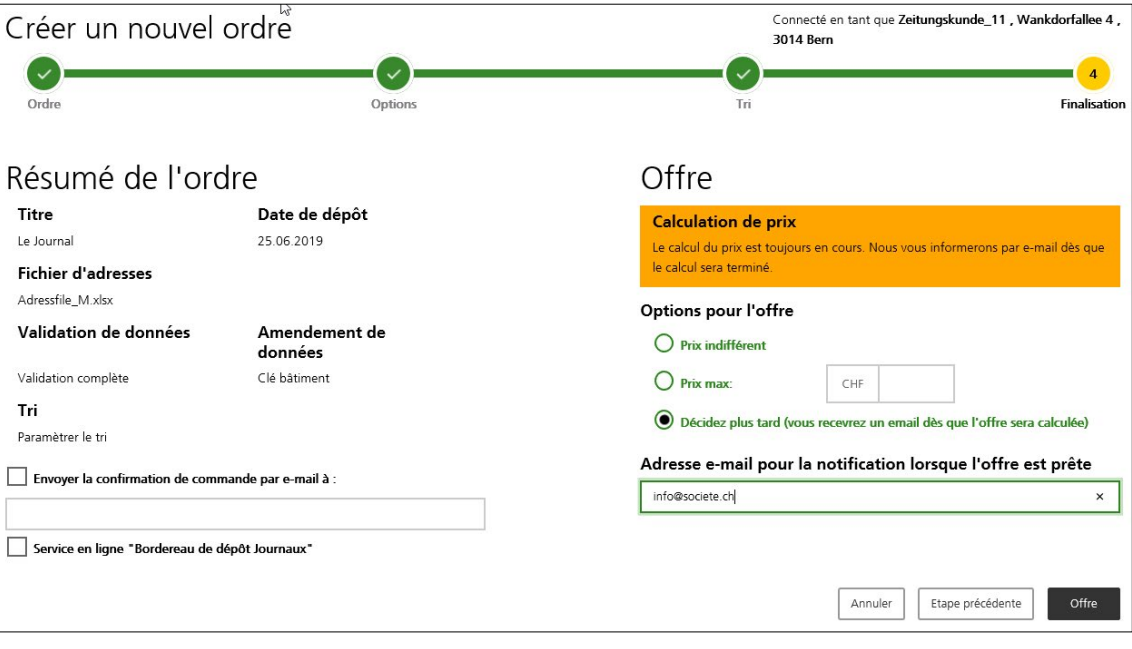

# **Téléchargement**

 tres documents nécessaires pour l'expédition. Vous pouvez également enregistrer l'ordre que vous Lorsque vous cliquez sur «Commande» (ou lorsque vous acceptez l'offre), vous êtes redirigé vers la page de téléchargement des documents de dépôt. Téléchargez les adresses pré-triées ainsi que tous les auvenez de saisir comme modèle pour de futurs ordres.

 seront mis à votre disposition. Veuillez tenir compte des indications relatives à la disponibilité des docu-Si vous avez transmis les données au service en ligne «Bordereau de dépôt Journaux», les documents y ments.

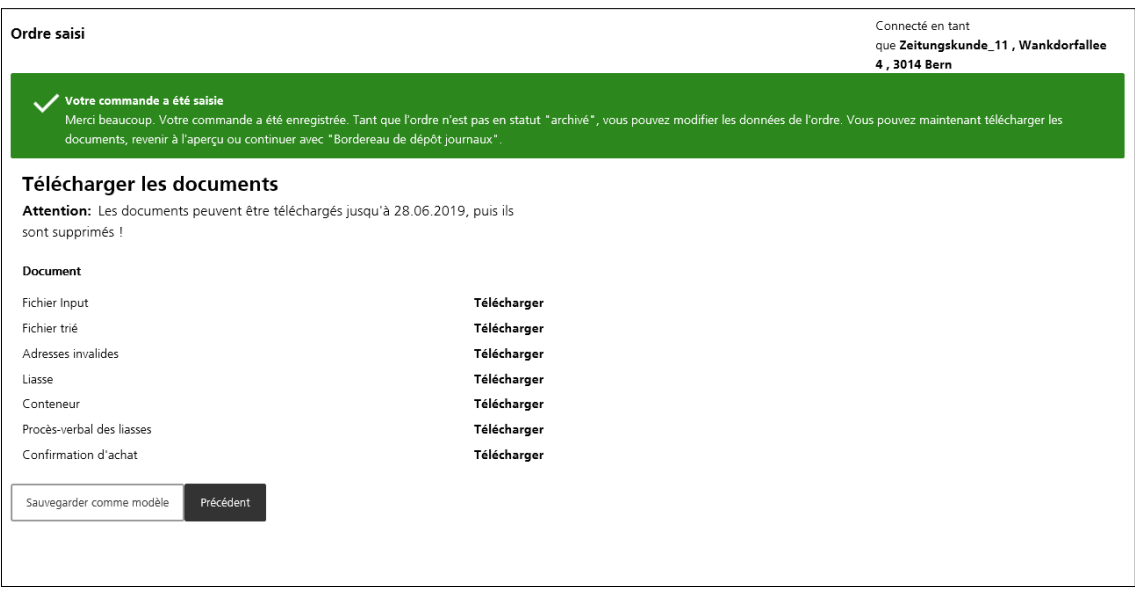

## **Adresses vérifiées**

Si vous avez choisi l'option Contrôle des adresses, le document «Fichier trié», dans la colonne «Code de statut», comprendra par adresse un code qui peut présenter les valeurs suivantes:

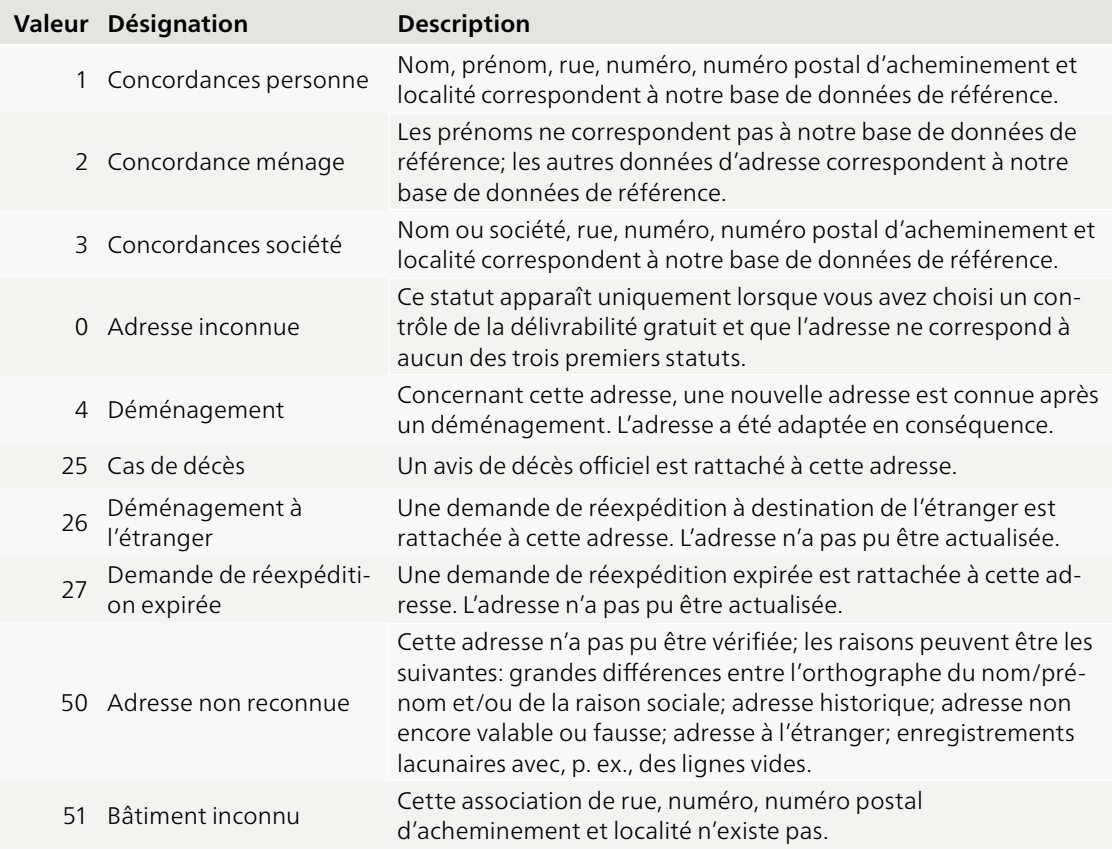

## **Exigences pour le fichier d'adresses**

Le fichier d'adresses doit être au format Excel ou CSV et comporter les colonnes suivantes. Les colonnes obligatoires sont indiquées avec une étoile:

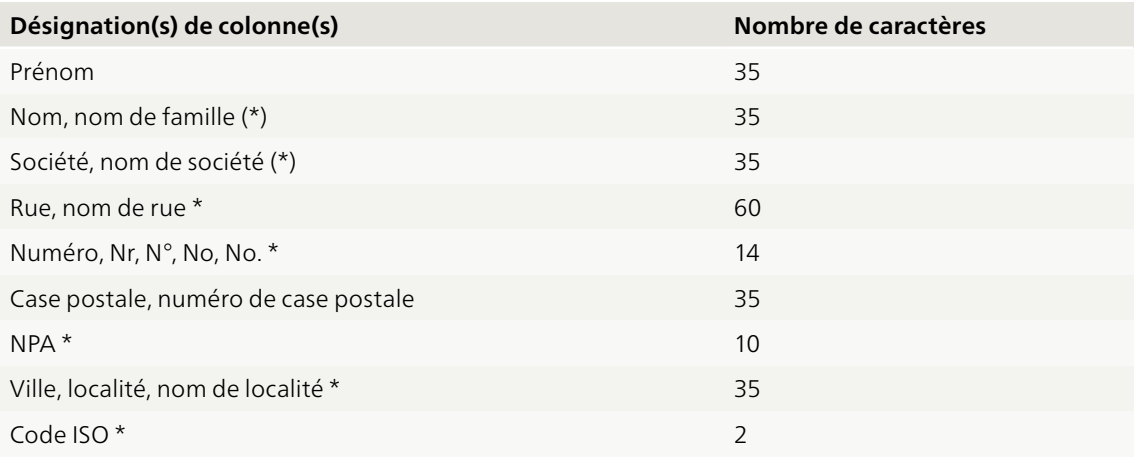

Dans des cas exceptionnels, les champs «Rue» et «Numéro» peuvent être vides. Cependant, en l'absence de ces données, l'adresse ne peut pas être contrôlée ni triée. La rue et le numéro doivent obligatoirement se trouver dans des colonnes séparées; dans le cas contraire, il sera impossible d'effectuer le tri selon l'ordre de la tournée. Dans les champs nom, il faut que le champ «Nom» ou le champ «Société» soit disponible et rempli.

**Votre conseillère/conseiller à la clientèle ou votre Centre de compétences Journaux se tiennent à votre disposition pour tout renseignement complémentaire.**

**Centre de compétences Journaux <www.poste.ch> Z.I. Le Marais 12 1300 Eclépens Centre Courrier**

**Poste CH SA Téléphone 058 386 47 39 (lu–ve 8h00–17h00) Services logistiques E-mail [printmedien.ost@post.ch](mailto:printmedien.ost@post.ch)**

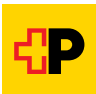